## **Googleフォームと権限について**

Googleフォームは、アンケートなどに利用されるGoogleのアプリケーションの一つです。

アンケートの対象者を中大生に限定させるため、中央大学のメールアドレス (@g.chuo-u.ac.jp)以外でログインした 「権限が必要です」というエラーメッセージが表示されます。

この原因としてGoogle Chromeブラウザのアカウントが中央大学のアカウントでログインせず、 個人のGoogleアカウントでログインしている可能性が高いため、アカウントの切り替えをお願いします。

## **個人→中央大学アカウントへの切り替え方法**

手順1、現在のログイン状態を確認する Gmailでどのアカウントでログインしているのかを確認してください。

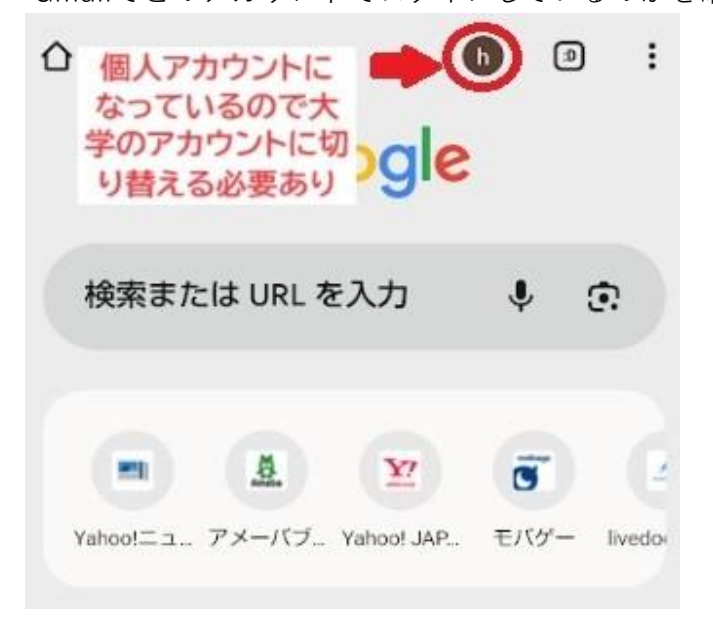

手順2、アカウントをクリックする

右上のアカウント部分をクリックします。

この時、@gmail.comの個人アカウントになっている場合は、大学のメールアドレスに切り替える必要があります。

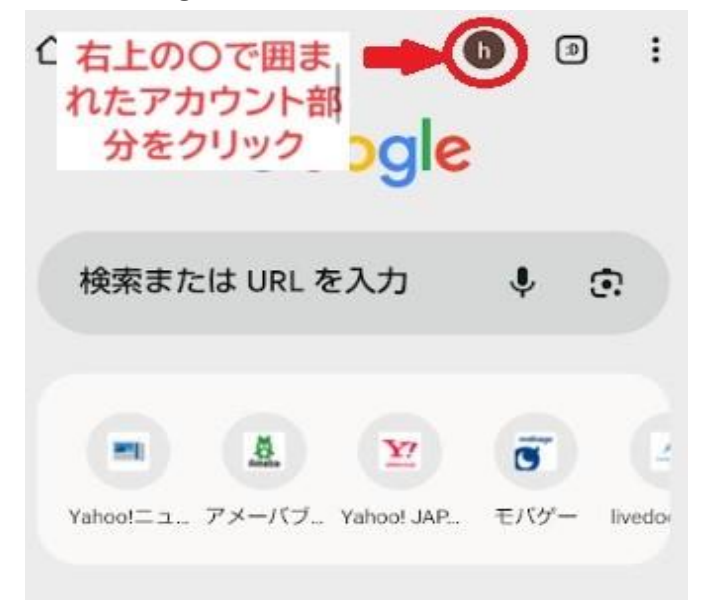

手順3、大学のアカウントでログインする

続けて出てきた画面で大学のアカウントに切り替え、ログインします(アカウントとパスワードを入力)。

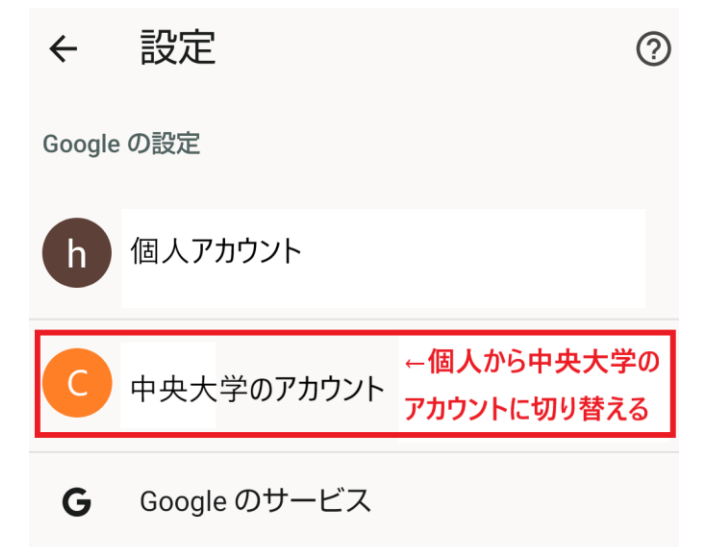

手順4、再度Googleフォームのリンクをクリックする

Google chromeブラウザのアカウントが、大学のメールアドレスになっていることを確認します。 その後、再度Googleフォームのリンクをクリックして、Googleフォームを表示します。

アンケートの場合、